# Konfigurieren von BRI-to-BRI-Dialup mit DDR-Dialer-Karten Ī

# Inhalt

[Einführung](#page-0-0) [Voraussetzungen](#page-0-1) [Anforderungen](#page-0-2) [Verwendete Komponenten](#page-1-0) [Konventionen](#page-1-1) [Konfigurieren](#page-1-2) **[Netzwerkdiagramm](#page-2-0) [Konfigurationen](#page-2-1)** [Beispiel für Ausgabe anzeigen](#page-4-0) [Befehle anzeigen](#page-4-1) [Beispiel für Ausgabe anzeigen](#page-5-0) [Fehlerbehebung](#page-6-0) [Debug-Befehle](#page-6-1) [Beispielausgabe für Debugging](#page-7-0) [Zugehörige Informationen](#page-8-0)

# <span id="page-0-0"></span>**Einführung**

In diesem Dokument wird beschrieben, wie das DDR (Dial-on-Demand Routing) zwischen zwei Routern mit BRI-Schnittstellen konfiguriert wird. In dieser Konfiguration wählt ein Router für ein kleines Büro, ein Heimbüro (SOHO) den Router für den zentralen Standort, wenn dieser Datenverkehr an das zentrale Netzwerk weiterleiten muss. Wenn während eines benutzerdefinierten Zeitraums kein Datenverkehr vorhanden ist, wird die Verbindung automatisch unterbrochen. Dieses Netzwerk verwendet außerdem das OSPF-Routing-Protokoll (Open Shortest Path First) mit dem Befehl ip ospf demand-Circuit, um zu verhindern, dass Routen für das Remote-Seitennetzwerk entfernt werden, wenn die DDR-Verbindung ausfällt. Für die Ausführung über diese Verbindung ist jedoch kein Routing-Protokoll erforderlich.

# <span id="page-0-1"></span>Voraussetzungen

## <span id="page-0-2"></span>Anforderungen

In den folgenden Punkten werden verschiedene Designfaktoren beschrieben, die Sie vor der Konfiguration einer DDR-Verbindung festlegen sollten.

DDR-Implementierung: Sie können Dialer Maps (Legacy DDR) oder Dialer Profile verwenden. ●Weitere Informationen zu den Unterschieden zwischen diesen beiden Implementierungen

finden Sie unter [Konfigurieren von ISDN DDR mit Dialer-Profilen](//www.cisco.com/warp/customer/793/access_dial/ddr_dialer_profile.html) . In dieser Konfiguration werden Dialer-Karten verwendet.

- Einzel- oder Bidirektionale Wahl: Sie können die einzelnen Router so konfigurieren, dass sie die DDR-Verbindung initiieren, indem Sie die andere Seite wählen, oder Sie können die DFÜ-Verbindung nur von einer Seite (in der Regel die SOHO) initiieren lassen. Prüfen Sie Ihre Datenverkehrsmuster, und berücksichtigen Sie die unten aufgeführten Informationen, bevor Sie entscheiden, welche Wählmethode verwendet werden soll:Wenn beide Router wählen:Jeder Standort kann eine Verbindung initiieren, wenn Datenverkehr für das Netzwerk des anderen Routers vorhanden ist.Beide Router können gleichzeitig wählen, was zu einer Besetztzeichen-Nachricht führt.Wenn das Wählen auf den SOHO-Router beschränkt ist:Der Datenverkehr vom zentralen Standort, der für den SOHO-Router bestimmt ist, schlägt fehl, wenn die Verbindung nicht aktiv ist.Sie vermeiden Besetztzeichen-Nachrichten, wenn Sie Anrufe "kollidieren".Hinweis: In diesem Beispiel initiiert nur der SOHO-Router die DDR-Verbindung.
- Routing-Protokoll: Sie können ein Routing-Protokoll über die Verbindung ausführen, aber Sie müssen sicherstellen, dass regelmäßige Updates wie Hellos als uninteressant gekennzeichnet werden, damit die Verbindung nicht unbegrenzt verfügbar bleibt. Außerdem sollte das Routing-Protokoll die Routing-Tabelle intakt halten und die Routen nicht verwerfen, wenn die Verbindung ausfällt. Dies kann mit dem Befehl ip ospf demand-Circuit oder [Snapshot Routing](//www.cisco.com/en/US/docs/ios/11_3/dial/configuration/guide/dcsnap.html) erfolgen. Wenn Sie kein Routing-Protokoll verwenden möchten, kann auf jedem Router, auf dem der nächste Hop auf die BRI-Schnittstelle des anderen Routers verweist, eine statische Route konfiguriert werden.
- Interessanter Datenverkehr: Bei der Definition des DDR-interessanten Datenverkehrs müssen Sie vorsichtig sein. Falsch definierter, interessanter Datenverkehr auf beiden Seiten kann dazu führen, dass die Verbindung nach Bedarf hochfährt, vorzeitig getrennt wird oder gar nicht getrennt wird. Sie können beispielsweise den gesamten Verkehr im Routing-Protokoll als uninteressant kennzeichnen, sodass die Verbindung durch regelmäßige Updates nicht unbegrenzt aufrechterhalten wird.

## <span id="page-1-0"></span>Verwendete Komponenten

Diese Konfiguration wurde mit den folgenden Software- und Hardwareversionen entwickelt und getestet:

- Ein Cisco 1604 SOHO-Router mit einer BRI U-Schnittstelle und Cisco IOS® Software Release 12.1(5)T
- Ein Cisco 3640-Router mit einem NM-4B-U (vier BRI-U-Schnittstellen) und Cisco IOS 12.1(2)

## <span id="page-1-1"></span>Konventionen

Weitere Informationen zu Dokumentkonventionen finden Sie in den [Cisco Technical Tips](//www.cisco.com/en/US/tech/tk801/tk36/technologies_tech_note09186a0080121ac5.shtml) **Conventions** 

## <span id="page-1-2"></span>**Konfigurieren**

In diesem Abschnitt erhalten Sie Informationen zum Konfigurieren der in diesem Dokument beschriebenen Funktionen.

Hinweis: Um weitere Informationen zu den in diesem Dokument verwendeten Befehlen zu erhalten, verwenden Sie das IOS-Befehlssuche-Tool.

### <span id="page-2-0"></span>Netzwerkdiagramm

In diesem Dokument wird die im Diagramm unten dargestellte Netzwerkeinrichtung verwendet.

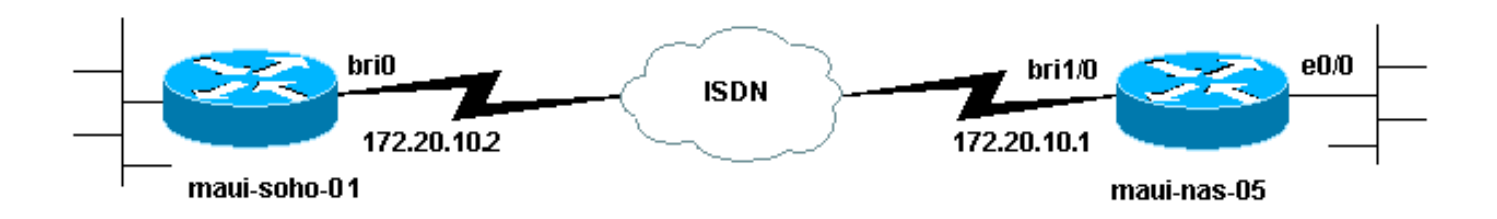

## <span id="page-2-1"></span>**Konfigurationen**

In diesem Dokument werden die unten angegebenen Konfigurationen verwendet.

Hinweis: Die Informationen in diesem Dokument stammen aus einer isolierten Laborumgebung. Stellen Sie sicher, dass Sie die potenziellen Auswirkungen eines Befehls auf Ihr Netzwerk verstehen, bevor Sie es verwenden.

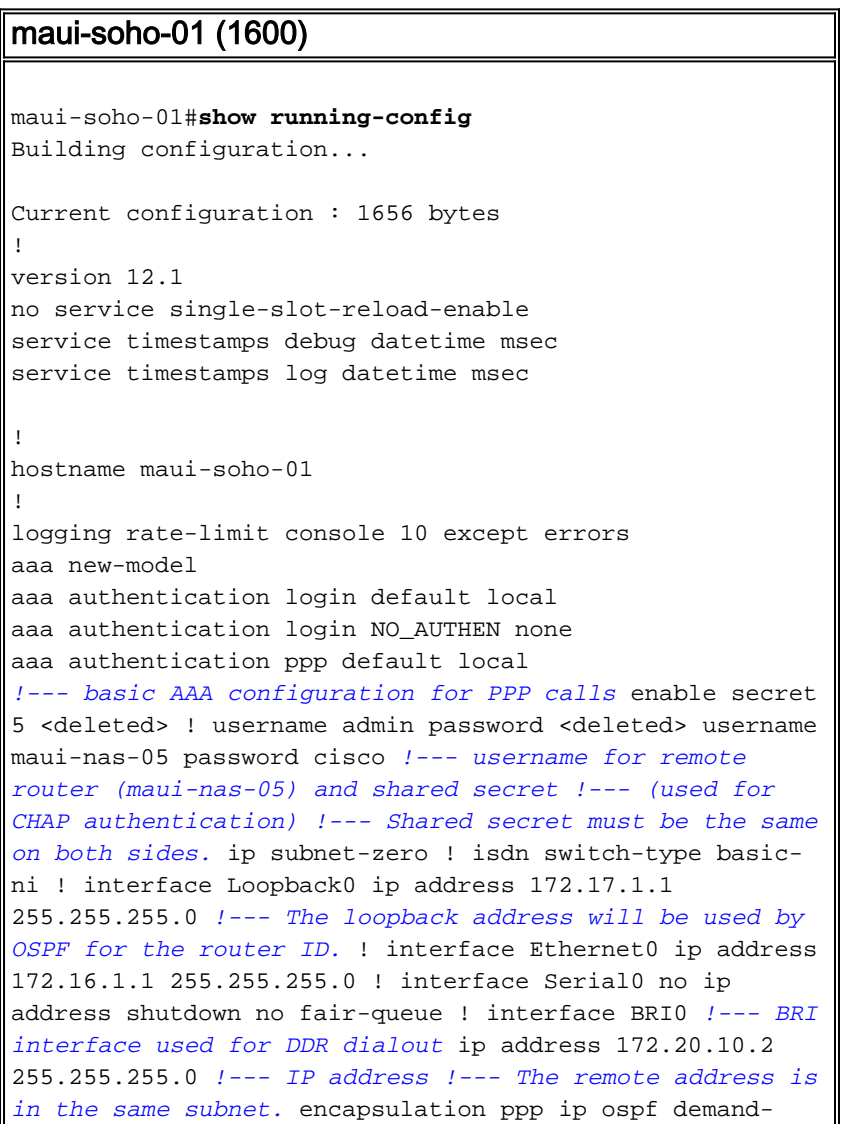

circuit *!--- This forces OSPF to keep the routing table intact when the DDR link !--- is down. This should only be configured on one router for a !--- point-to-point circuit.* dialer idle-timeout 900 *!--- Idle timeout is set to 900 seconds (15 minutes). !--- The link will be disconnected if there is no interesting traffic !--- for 900 secs.* dialer map ip 172.20.10.1 name maui-nas-05 broadcast 5551111 dialer map ip 172.20.10.1 name mauinas-05 broadcast 5551112 *!--- dialer map statements for the remote router !--- The* **name** must match the one used by the remote router to identify !--- itself. The **broadcast** keyword is required to send broadcast traffic !--- over the link(for OSPF). The two different phone numbers correspond !--- to the b-channels of the remote side. The multiple statements allow !--- the router to dial the second number if the first number is busy.

#### dialer load-threshold 80 outbound

*!--- This set the load level for traffic at which additional connections !--- will be added to the Multilink PPP bundle. !--- Load level values range from 1 (unloaded) to 255 (fully loaded). !--- The threshold in this case is 80/255 = 32%.* dialer-group 1 *!--- apply interesting traffic definition from dialer-list 1* isdn switch-type basic-ni isdn spid1 51255522220101 5552222 isdn spid2 51255522230101 5552223 ppp authentication chap *!--- Use chap authentication.* ppp multilink *!--- Use multilink to bring up both BRI channels.* ! router ospf 5 log-adjacency-changes network 172.16.1.0 0.0.0.255 area 0 network 172.17.1.0 0.0.0.255 area 0 network 172.20.10.0 0.0.0.255 area 0 ! ip classless ip route 172.20.0.0 255.255.0.0 172.20.10.0 no ip http server ! access-list 101 remark Define Interesting Traffic access-list 101 deny ospf any any *!--- mark OSPF as uninteresting !--- This will prevent OSPF hellos from keeping the link up.* access-list 101 permit ip any any dialer-list 1 protocol ip list 101 *!--- Interesting traffic is defined by access-list 101. !--- This is applied to BRI0 using dialer-group 1.* ! line con 0 exectimeout 0 0 login authentication NO\_AUTHEN transport input none line vty 0 4 ! end

#### maui-nas-05 (3640)

maui-nas-05#**show running-config** Building configuration... Current configuration: ! version 12.1 service timestamps debug datetime msec service timestamps log datetime msec ! hostname maui-nas-05 ! aaa new-model aaa authentication login default local aaa authentication login NO\_AUTHEN none aaa authentication ppp default local *!--- basic AAA configuration for PPP calls* enable secret 5 <deleted> ! username admin password 7 <deleted> username maui-soho-01 password 7 cisco *!--- username for remote router (maui-soho-01) and shared secret !---*

```
(used for CHAP authentication) !--- Shared secret must
be the same on both sides. ip subnet-zero ! isdn switch-
type basic-ni ! interface Loopback0 ip address
172.22.1.1 255.255.255.0 !--- The loopback address is
used by OSPF for the router ID. ! interface Ethernet0/0
ip address 172.22.53.105 255.255.255.0 ! interface
Ethernet0/1 no ip address shutdown ! interface BRI1/0 !-
-- BRI interface used to accept dialin ip address
172.20.10.1 255.255.255.0 !--- IP address !--- The
remote address is in the same subnet. encapsulation ppp
dialer idle-timeout 900 !--- Idle timeout is set to 900
seconds (15 minutes). !--- Set this value to be equal to
or higher than the idle-timeout on the !--- client side.
A higher idle-timeout permits the client side to !---
determine when to bring down the link. ! dialer map ip
172.20.10.2 name maui-soho-01 broadcast !--- dialer map
statement for the BRI interface of the remote router !--
- The name must be the one used by the remote router to
identify !--- itself. The broadcast keyword is required
to send broadcast traffic !--- over the link(for OSPF).
Note: There is no phone number, as we are !--- not
configuring this side to dial. If you want this router
to dial, !--- add the remote side phone number to the
dialer map statement dialer-group 1 !--- apply
interesting traffic definition from dialer-list 1 isdn
switch-type basic-ni isdn spid1 51255511110101 5551111
isdn spid2 51255511120101 5551112 ppp authentication
chap ppp multilink !--- allow multilink connections ! !
<<--unused interface configurations have been removed. !
router ospf 5 network 172.20.10.0 0.0.0.255 area 0
network 172.22.1.0 0.0.0.255 area 0 network 172.22.53.0
0.0.0.255 area 0 default-information originate always !-
 -- transmit OSPF default information !--- This may be
required for remote router to use the BRI DDR link. ! ip
classless ip route 0.0.0.0 0.0.0.0 Ethernet0/0 ip route
172.22.0.0 255.255.0.0 172.22.53.0 no ip http server !
dialer-list 1 protocol ip permit !--- All IP traffic is
defined interesting. !--- This is applied to BRI0 using
dialer-group 1.
!
line con 0
 login authentication NO_AUTHEN
 transport input none
line 97 102
line aux 0
line vty 0 4
!
end
```
Hinweis: Wenn der Router Teil einer OSPF-Point-to-Point-Topologie (2 Router) ist, muss nur ein Ende des Lastkreises mit dem Befehl ip ospf demand-circuit konfiguriert werden. Auf allen Routern muss diese Funktion jedoch innerhalb des Bereichs geladen sein und den Befehl ip ospf demand-circuit unterstützen. Wenn der Router Teil einer OSPF-Point-to-Multipoint-Topologie ist (z. B. Hub and Spoke), muss nur das Multipoint-Ende mit diesem Befehl konfiguriert werden.

## <span id="page-4-0"></span>Beispiel für Ausgabe anzeigen

## <span id="page-4-1"></span>Befehle anzeigen

Bestimmte show-Befehle werden vom Tool Output Interpreter unterstützt, mit dem Sie eine Analyse der Ausgabe des Befehls show anzeigen können.

- show dialer interface [*type number* ] Zeigt allgemeine Diagnoseinformationen für die für DDR konfigurierten Schnittstellen an und zeigt die Konfiguration des Timers sowie die Zeit an, bevor die Verbindung das Timeout erreicht. Sie sollten die folgenden Meldungen überprüfen:"Dialer state is data link layer up" (Der Dialer-Status ist eine Sicherungsschicht hoch) - Der Dialer wurde korrekt angezeigt."Physical Layer up" (Physische Ebene hoch) - Das Verbindungsprotokoll wurde erstellt, das Network Control Protocol (NCP) jedoch nicht."Wählgrund" Zeigt die Quell- und Zieladressen des Pakets an, das die Wahl initiiert hat.
- show isdn status Stellen Sie sicher, dass der Router ordnungsgemäß mit dem ISDN-Switch kommuniziert. Mit diesem Befehl wird auch die Anzahl der aktiven Anrufe angezeigt. Sie sollten die folgenden Meldungen überprüfen:"Der Layer-1-Status ist AKTIV","Layer-2-Status = MULTIPLE\_FRAME\_ESTABLISHED"Hinweis: Weitere Informationen finden Sie unter Verwenden des Befehls show isdn status für die BRI-Fehlerbehebung.
- Details zum *Benutzernamen des* Anrufers anzeigen Es werden detaillierte Parameter zum LCP-ausgehandelt angezeigt.

### <span id="page-5-0"></span>Beispiel für Ausgabe anzeigen

Der Befehl show ip route zeigt die Routing-Tabelle auf dem Soho an, nachdem die DDR-Verbindung aktiv ist. Beachten Sie, dass OSPF-Routen vom Remote-Standort installiert werden.

```
maui-soho-01#show ip route
Codes: C - connected, S - static, I - IGRP, R - RIP, M - mobile, B - BGP
       D - EIGRP, EX - EIGRP external, O - OSPF, IA - OSPF inter area
       N1 - OSPF NSSA external type 1, N2 - OSPF NSSA external type 2
       E1 - OSPF external type 1, E2 - OSPF external type 2, E - EGP
       i - IS-IS, L1 - ISIS level-1, L2 - ISIS level-2, ia - ISIS inter area
       * - candidate default, U - per-user static route, o - ODR
       P - periodic downloaded static route
Gateway of last resort is 172.20.10.1 to network 0.0.0.0
172.17.0.0/24 is subnetted, 1 subnets
C 172.17.1.0 is directly connected, Loopback0
     172.16.0.0/24 is subnetted, 1 subnets
C 172.16.1.0 is directly connected, Ethernet0
     172.20.0.0/16 is variably subnetted, 3 subnets, 3 masks
C 172.20.10.0/24 is directly connected, BRI0
C 172.20.10.1/32 is directly connected, BRI0
S 172.20.0.0/16 [1/0] via 172.20.10.0
    172.22.0.0/16 is variably subnetted, 2 subnets, 2 masks
O 172.22.53.0/24 [110/1572] via 172.20.10.1, 00:01:37, BRI0
O 172.22.1.1/32 [110/1563] via 172.20.10.1, 00:01:37, BRI0
O*E2 0.0.0.0/0 [110/1] via 172.20.10.1, 00:01:37, BRI0
```
Hinweis: Die OSPF-Routen (insbesondere die Standardroute) von der Remote-Seite werden der Routing-Tabelle hinzugefügt. Auf diese Weise kann der Client (maui-soho-01) die BRI-Verbindung wählen, wenn dieser Datenverkehr über die Verbindung senden muss. Da es sich um einen OSPF-Lastkreis handelt, werden die OSPF-Einträge in der Routing-Tabelle nicht entfernt (veraltet), wenn die Verbindung aufgrund des abgelaufenen Leerlaufzeitüberschreitungswerts des Wählers ausfällt.

In der Detailausgabe show caller user username (Benutzername des Anrufers anzeigen) wird die Leerlaufzeitüberschreitung für die Verbindung angezeigt.

```
maui-soho-01#show caller user maui-nas-05 detail
  User: maui-nas-05, line BR0:1, service PPP
        Active time 00:02:33, Idle time 00:00:00
  Timeouts: Absolute Idle
     Limits:
      Disconnect in: - -
  PPP: LCP Open, multilink Open, CHAP (AAA <--> AAA)
  LCP: -> peer, AuthProto, MagicNumber, MRRU, EndpointDisc
       <- peer, AuthProto, MagicNumber, MRRU, EndpointDisc
  NCP: Closed IPCP, CDPCP
  Dialer: Connected to 5551111, outbound
          Type is ISDN, group BR0
          Cause: ip (s=172.20.10.2, d=172.20.10.1)
  IP: Local 172.20.10.2/24
  Bundle: Member of maui-nas-05, last input 00:00:00
  Counts: 945 packets input, 147302 bytes, 0 no buffer
          0 input errors, 0 CRC, 0 frame, 0 overrun
          972 packets output, 150964 bytes, 0 underruns
          0 output errors, 0 collisions, 0 interface resets
  User: maui-nas-05, line Vi1, service PPP Bundle
        Active time 00:02:32, Idle time 00:02:32
  Timeouts: Absolute Idle
      Limits: - 00:15:00
      Disconnect in: - 00:12:26
!--- time after which this call will be disconnected unless it receives !--- interesting traffic
```
PPP: LCP Open, multilink Open, IPCP, CDPCP LCP: -> peer, MagicNumber, MRRU, EndpointDisc <- peer NCP: Open IPCP, CDPCP IPCP: <- peer, Address -> peer, Address Dialer: Connected to 5551111, outbound Idle timer 900 secs, idle 153 secs Type is IN-BAND SYNC, group BR0 IP: Local 172.20.10.2/24, remote 172.20.10.1 Bundle: First link of maui-nas-05, 1 link, last input 00:02:33 Counts: 20 packets input, 2916 bytes, 0 no buffer 0 input errors, 0 CRC, 0 frame, 0 overrun 23 packets output, 2683 bytes, 0 underruns 0 output errors, 0 collisions, 0 interface resets

## <span id="page-6-0"></span>**Fehlerbehebung**

## <span id="page-6-1"></span>Debug-Befehle

Hinweis: Bevor Sie Debugbefehle ausgeben, lesen Sie [Wichtige Informationen über Debug-](//www.cisco.com/en/US/tech/tk801/tk379/technologies_tech_note09186a008017874c.shtml)[Befehle.](//www.cisco.com/en/US/tech/tk801/tk379/technologies_tech_note09186a008017874c.shtml)

- debug isdn q931 Zeigt die Einrichtung und Beendigung von Anrufen für die ISDN-Netzwerkverbindung (Layer 3) an.
- debug isdn q921 Zeigt Datenschichtmeldungen (Layer 2) auf dem D-Kanal zwischen Router und ISDN-Switch an. Verwenden Sie dieses Debuggen, wenn der Befehl show isdn status keine Layer 1- und Layer 2-up-Anzeige ausführt.
- Debug Dialer [Ereignisse | Packets] Zeigt DDR-Debuginformationen über die Pakete an, die über eine Dialer-Schnittstelle empfangen wurden.
- debug ppp negotiation Zeigt Informationen über PPP-Datenverkehr und -Austausch während der Aushandlung der PPP-Komponenten wie Link Control Protocol (LCP), Authentication (Authentifizierung) und NCP an. Bei einer erfolgreichen PPP-Aushandlung wird zunächst der LCP-Status geöffnet, dann authentifiziert und schließlich NCP (normalerweise IPCP)

ausgehandelt.

- debug ppp authentication Zeigt die PPP-Authentifizierungsprotokollmeldungen an, einschließlich CHAP-Paketaustausch (Challenge Authentication Protocol) und PAP-Austausch (Password Authentication Protocol).
- debug ppp error Zeigt Protokollfehler und Fehlerstatistiken an, die mit der Verhandlung und dem Vorgang der PPP-Verbindung verknüpft sind.

Weitere Informationen finden Sie unter [DFÜ-Technologie:](//www.cisco.com/warp/customer/112/chapter17.htm#OUTBOUND) [Fehlerbehebungsverfahren](//www.cisco.com/warp/customer/112/chapter17.htm#OUTBOUND) für weitere Informationen zur Behebung dieser DDR-Verbindung.

### <span id="page-7-0"></span>Beispielausgabe für Debugging

Die Debug-Ausgabe zeigt den DDR-Anruf an, der durch einen ICMP-Ping an die BRI-Schnittstelle der Remote-Router ausgelöst wurde. Die Debug-Meldungen zeigen das Wählen des Soho-Routers, die Verbindung mit dem zentralen Standort, Aushandeln des PPP und die Durchführung der CHAP-Authentifizierung an.

maui-soho-01#**debug dialer** Dial on demand events debugging is on maui-soho-01#**debug ppp negotiation** PPP protocol negotiation debugging is on maui-soho-01#**debug ppp authentication** PPP authentication debugging is on maui-soho-01#**debug isdn q931** ISDN Q931 packets debugging is on  $main-soho-01#$ maui-soho-01# maui-soho-01# maui-soho-01#ping 172.20.10.1 Type escape sequence to abort. Sending 5, 100-byte ICMP Echos to 172.20.10.1, timeout is 2 seconds: \*Mar 1 21:57:42.625: BR0 DDR: Dialing cause ip (s=172.20.10.2, d=172.20.10.1) !--- The ping destined for 172.20.10.1 dials the BRI. \*Mar 1 21:57:42.629: **BR0 DDR: Attempting to dial 5551111** *!--- phone number of the remote router that is dialed* \*Mar 1 21:57:42.653: ISDN BR0: TX -> SETUP pd = 8 callref = 0x09 \*Mar 1 21:57:42.661: Bearer Capability i = 0x8890 \*Mar 1 21:57:42.669: Channel ID i = 0x83 \*Mar 1 21:57:42.677: Keypad Facility i = '5551111' \*Mar 1 21:57:43.002: ISDN BR0: RX <- CALL\_PROC pd = 8 callref = 0x89 \*Mar 1 21:57:43.010: Channel ID i = 0x89 \*Mar 1 21:57:43.189: ISDN BR0: RX <- CONNECT pd = 8 callref = 0x89 \*Mar 1 21:57:43.216: %LINK-3-UPDOWN: Interface BRI0:1, changed state to up \*Mar 1 21:57:43.236: BR0:1 PPP: Treating connection as a callout *!--- PPP negotiation begins.* \*Mar 1 21:57:43.236: BR0:1 PPP: Phase is ESTABLISHING, Active Open [0 sess, 1 load] \*Mar 1 21:57:43.248: BR0:1 LCP: O CONFREQ [Closed] id 10 len 34 \*Mar 1 21:57:43.252: BR0:1 LCP: AuthProto CHAP (0x0305C22305) \*Mar 1 21:57:43.256: BR0:1 LCP: MagicNumber 0x153BEFE7 (0x0506153BEFE7) \*Mar 1 21:57:43.260: BR0:1 LCP: MRRU 1524 (0x110405F4) \*Mar 1 21:57:43.268: BR0:1 LCP: EndpointDisc 1 Local (0x130F016D6175692D736F686F2D3031) \*Mar 1 21:57:43.280: ISDN BR0: TX -> CONNECT\_ACK pd = 8 callref = 0x09 \*Mar 1 21:57:43.300: BR0:1 LCP: I CONFREQ [REQsent] id 7 Len 33 \*Mar 1 21:57:43.304: BR0:1 LCP: AuthProto CHAP (0x0305C22305) \*Mar 1 21:57:43.308: BR0:1 LCP: MagicNumber 0x354AAC53 (0x0506354AAC53) \*Mar 1 21:57:43.312: BR0:1 LCP: MRRU 1524 (0x110405F4) \*Mar 1 21:57:43.320: BR0:1 LCP: EndpointDisc 1 Local (0x130E016D6175692D6E61732D3035) \*Mar 1 21:57:43.327: BR0:1 LCP: O CONFACK [REQsent] id 7 Len 33 \*Mar 1 21:57:43.331: BR0:1 LCP: AuthProto CHAP (0x0305C22305) \*Mar 1 21:57:43.335: BR0:1 LCP: MagicNumber 0x354AAC53 (0x0506354AAC53) \*Mar 1 21:57:43.339: BR0:1 LCP: MRRU 1524 (0x110405F4) \*Mar 1 21:57:43.347: BR0:1 LCP: EndpointDisc 1 Local (0x130E016D6175692D6E61732D3035) \*Mar 1 21:57:43.359: BR0:1 LCP: I CONFACK [ACKsent] id 10 Len 34 \*Mar 1 21:57:43.363: BR0:1 LCP: AuthProto CHAP (0x0305C22305) \*Mar 1 21:57:43.367: BR0:1 LCP: MagicNumber 0x153BEFE7 (0x0506153BEFE7) \*Mar 1 21:57:43.371: BR0:1 LCP: MRRU 1524 (0x110405F4) \*Mar 1 21:57:43.379: BR0:1 LCP: EndpointDisc 1 Local (0x130F016D6175692D736F686F2D3031) \*Mar 1 21:57:43.383: BR0:1

LCP: State is Open \*Mar 1 21:57:43.383: BR0:1 **PPP: Phase is AUTHENTICATING**, by both [0 sess, 1 load]

*!--- PPP Authentication begins.* \*Mar 1 21:57:43.391: BR0:1 **CHAP: O CHALLENGE** id 6 Len 33 from "maui-soho-01"

*!--- outgoing challenge for the remote router !--- This username should be configured in the dialer map statement !--- at the remote router.* \*Mar 1 21:57:43.399: BR0:1 **CHAP: I CHALLENGE** id 6 Len 32 from "maui-nas-05"

*!--- incoming challenge from remote router !--- This username should be configured in the dialer map statement.* \*Mar 1 21:57:43.415: BR0:1 CHAP: O RESPONSE id 6 Len 33 from "maui-soho-01" \*Mar 1 21:57:43.443: BR0:1 **CHAP: I SUCCESS** id 6 Len 4

*!--- Incoming CHAP Authentication is successful.* \*Mar 1 21:57:43.450: BR0:1 CHAP: I RESPONSE id 6 Len 32 from "maui-nas-05" \*Mar 1 21:57:43.466: BR0:1 CHAP: O SUCCESS id 6 Len 4 *!--- Outgoing CHAP Authentication is successful.* \*Mar 1 21:57:43.474: BR0:1 PPP: Phase is VIRTUALIZED [0 sess, 1 load] \*Mar 1 21:57:43.581: Vi1 PPP: Phase is DOWN, Setup [0 sess, 1 load] \*Mar 1 21:57:43.601: BR0:1 IPCP: Packet buffered while building MLP bundle interface \*Mar 1 21:57:43.605: BR0:1 CDPCP: Packet buffered while building MLP bundle interface \*Mar 1 21:57:43.609: %LINK-3-UPDOWN: **Interface Virtual-Access1,**

#### **changed state to up**

*!--- Virtual access interface is automatically created (needed for multilink).* \*Mar 1 21:57:43.613: Vi1 DDR: Dialer statechange to up \*Mar 1 21:57:43.617: Vi1 DDR: Dialer call has been placed \*Mar 1 21:57:43.625: Vi1 PPP: Treating connection as a callout \*Mar 1 21:57:43.625: Vi1 PPP: Phase is ESTABLISHING, Active Open [0 sess, 1 load] \*Mar 1 21:57:43.637: Vi1 LCP: O CONFREQ [Closed] id 1 Len 34 \*Mar 1 21:57:43.641: Vi1 LCP: AuthProto CHAP (0x0305C22305) \*Mar 1 21:57:43.645: Vi1 LCP: MagicNumber 0x153BF171 (0x0506153BF171) \*Mar 1 21:57:43.649: Vi1 LCP: MRRU 1524 (0x110405F4) \*Mar 1 21:57:43.653: Vi1 LCP: EndpointDisc 1 Local (0x130F016D6175692D736F686F2D3031) \*Mar 1 21:57:43.665: Vi1 PPP: Phase is UP [0 sess, 1 load] \*Mar 1 21:57:43.677: Vi1 IPCP: O CONFREQ [Closed] id 1 Len 10 \*Mar 1 21:57:43.681: Vi1 IPCP: Address 172.20.10.2 (0x0306AC140A02) \*Mar 1 21:57:43.693: Vi1 CDPCP: O CONFREQ [Closed] id 1 Len 4 \*Mar 1 21:57:43.697: BR0:1 MLP: maui-nas-05, multilink up, first link \*Mar 1 21:57:43.700: Vi1 PPP: Pending ncpQ size is 2 \*Mar 1 21:57:43.700: BR0:1 IPCP: Redirect packet to Vi1 \*Mar 1 21:57:43.708: Vi1 IPCP: I CONFREQ [REQsent] id 1 Len 10 \*Mar 1 21:57:43.712: Vi1 IPCP: Address 172.20.10.1 (0x0306AC140A01) \*Mar 1 21:57:43.716: Vi1 IPCP: O CONFACK [REQsent] id 1 Len 10 \*Mar 1 21:57:43.724: Vi1 IPCP: Address 172.20.10.1 (0x0306AC140A01) \*Mar 1 21:57:43.728: BR0:1 CDPCP: Redirect packet to Vi1 \*Mar 1 21:57:43.732: Vi1 CDPCP: I CONFREQ [REQsent] id 1 Len 4 \*Mar 1 21:57:43.736: Vi1 CDPCP: O CONFACK [REQsent] id 1 Len 4 \*Mar 1 21:57:43.744: Vi1 IPCP: I CONFACK [ACKsent] id 1 Len 10 \*Mar 1 21:57:43.752: Vi1 IPCP: Address 172.20.10.2 (0x0306AC140A02) \*Mar 1 21:57:43.756: **Vi1 IPCP: State is Open**

*!--- IPCP state is open.* \*Mar 1 21:57:43.764: Vi1 CDPCP: I CONFACK [ACKsent] id 1 Len 4 \*Mar 1 21:57:43.768: Vi1 CDPCP: State is Open \*Mar 1 21:57:43.772: Vi1 DDR: dialer protocol up \*Mar 1 21:57:43.784: BR0 IPCP: Install route to 172.20.10.1 *!--- Install route to remote side.* \*Mar 1 21:57:44.462: %LINEPROTO-5-UPDOWN: Line protocol on Interface BRI0:1, changed state to up \*Mar 1 21:57:44.657: %LINEPROTO-5-UPDOWN: Line protocol on Interface Virtual-Access1, changed state to up \*Mar 1 21:57:49.180: %ISDN-6-CONNECT: **Interface BRI0:1 is now connected to 5551111 maui-nas-05**

*!--- BRI Dial on Demand Routing (DDR) Link is operational.* maui-soho-01#

## <span id="page-8-0"></span>Zugehörige Informationen

- [Verwenden des Befehls show isdn status für die BRI-Fehlerbehebung](//www.cisco.com/warp/customer/129/bri_sh_isdn_stat.html?referring_site=bodynav)
- [Einrichtung des grundlegenden ISDN-Service](//www.cisco.com/en/US/docs/ios/12_1/termserv/configuration/guide/dcdbri.html?referring_site=bodynav)
- [Technischer Support Cisco Systems](//www.cisco.com/cisco/web/support/index.html?referring_site=bodynav)